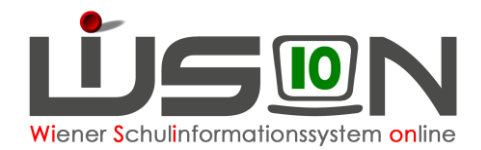

# **Teilnahme am Unterricht in einer anderen Schulstufe**

# **Zielgruppe:**

**Schulleitung** 

### **Gesetzliche Grundlage:**

Teilnahme am Unterricht in einer anderen Schulstufe an Sonderschulen

**§ 31d.** Sofern ein Schüler einer Allgemeinen Sonderschule auf der betreffenden Schulstufe in den Unterrichtsgegenständen Deutsch und (oder) Mathematik nicht entsprechend gefördert werden kann, ist ihm die Teilnahme am Unterricht der nächstniedrigeren oder nächsthöheren Schulstufe zu ermöglichen. Die Erziehungsberechtigten können den Schüler zur Teilnahme am Unterricht in Deutsch und (oder) Mathematik der nächstniedrigeren oder nächsthöheren Schulstufe anmelden, wenn die Schulkonferenz auf Antrag der Erziehungsberechtigten oder von Amts wegen feststellt, dass hierdurch eine bessere Förderungsmöglichkeit gegeben ist. Die Teilnahme am Unterricht in der nächstniedrigeren Schulstufe ist nur zu ermöglichen, wenn im betreffenden Unterrichtsgegenstand eine Beurteilung für die Schulstufe mit "Nicht genügend" zu erwarten ist.

#### **Vorarbeiten in WiSion® :**

Der Beschluss muss VOR dem Arbeitsablauf im GB (Geschäftsbuch) des Kindes angelegt sein. Beschlüsse zum Kind werden auf der Registerkarte *G-Buch* des Kindes erfasst.

### **Empfohlener Arbeitsvorgang in WiSion® :**

- 1. Menüpunkt Schüler/innen → Untermenüpunkt Stand aktuell
- 2. Auf den Schülernamen filtern Schülerdatensatz öffnen
- 3. Auf der Registerkarte *G-Buch* des Kindes den entsprechenden Beschluss anlegen
- 4. Auf der Registerkarte *G-Buch* oder auf der Registerkarte *Laufb.* des Kindes den entsprechenden Laufbahneintrag "Teilnahme D/M" erfassen.

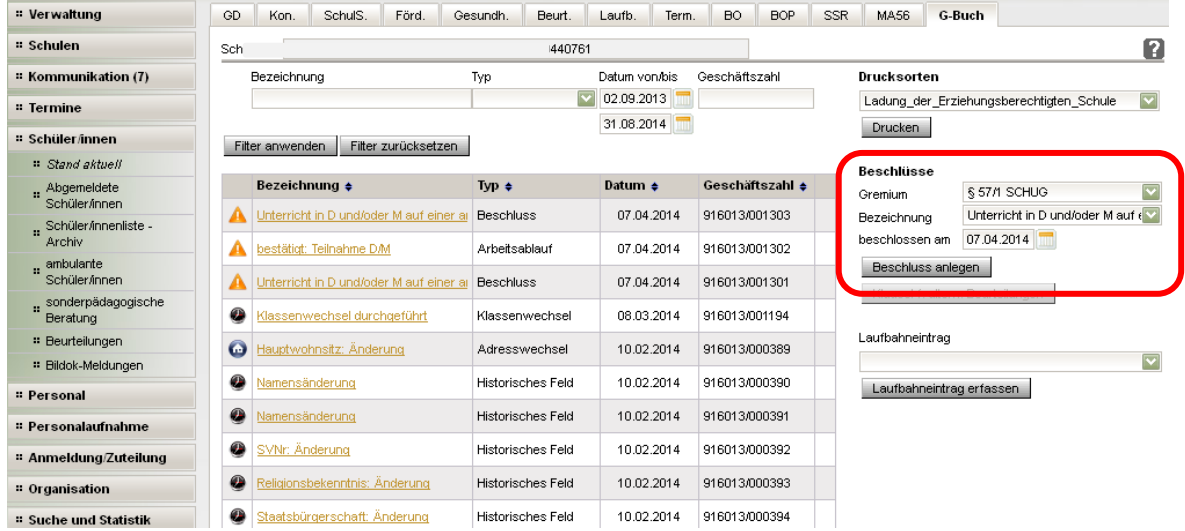

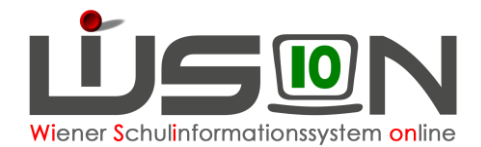

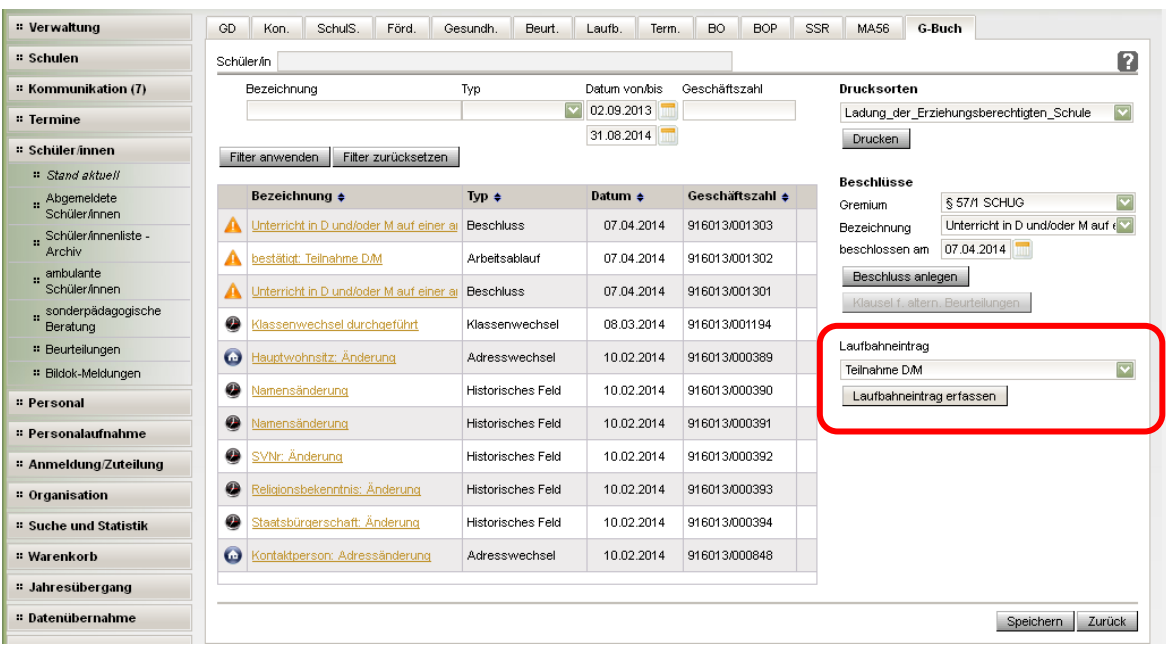

Die Daten zum Laufbahneintrag erfassen, erforderliche Drucksorten fertigen und speichern.

5. Ergebnis bestätigt vählen und

Schaltflächen **Speichern** und **Bescheid freigeben** klicken.

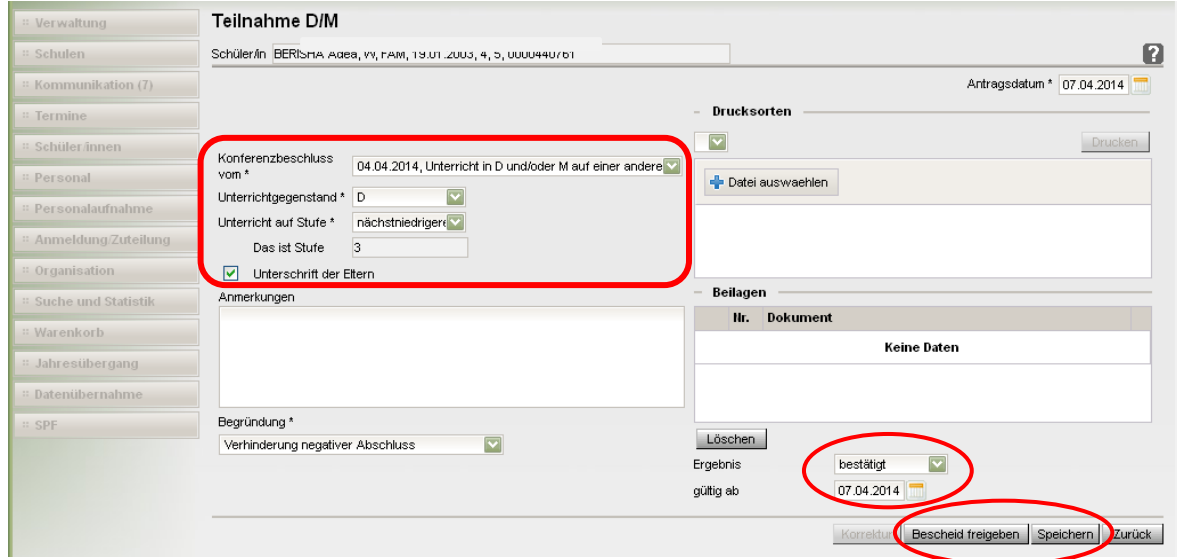

# **Auswirkungen in WiSion®**

Der Laufbahneintrag "bestätigt: Teilnahme am Unterricht in..." wird auf der Registerkarte Laufb. und im Geschäftsbuch des Kindes angezeigt und kann dort zur Einsicht geöffnet werden.

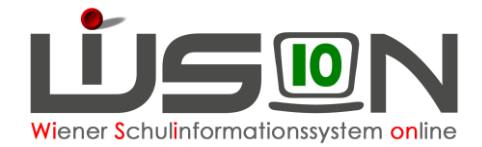

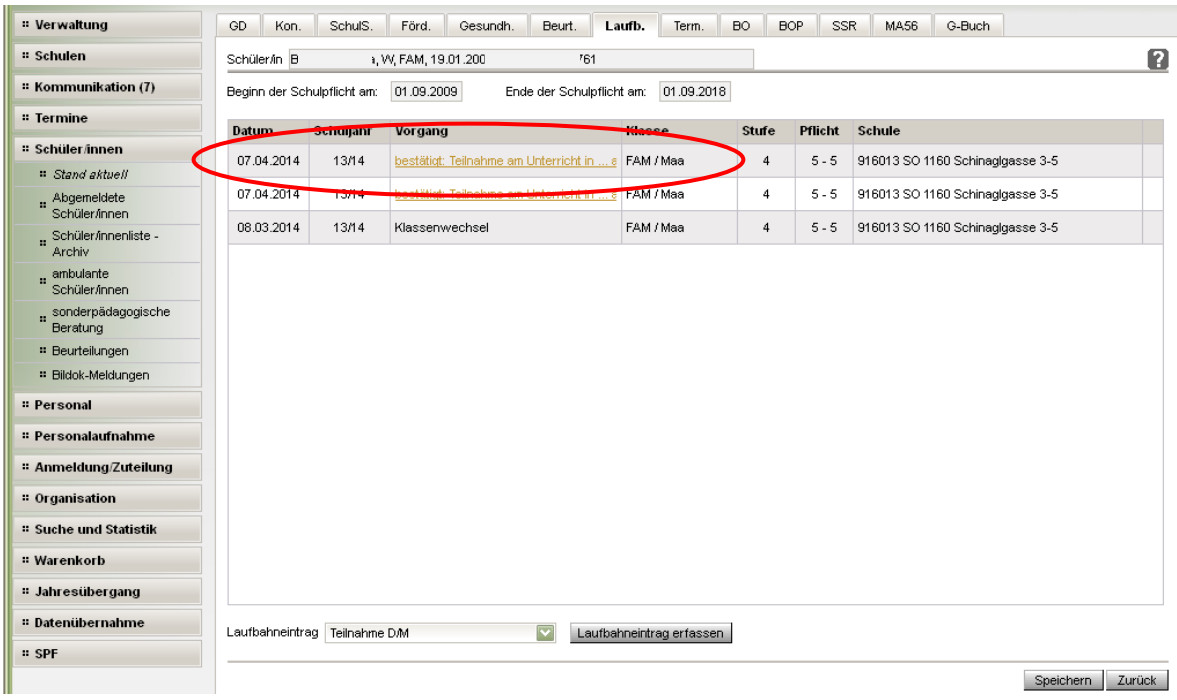

Das Schreiben an die Eltern kann über Drucksorten ausgedruckt werden.

# **Hilfesystem WiSion® :**

#### **Zum Erfassen des Beschlusses:**

Anklicken des Fragezeichens auf der Registerkarte *G-Buch*".

#### **Zum Erfassen und Bescheiden der Daten zum Ansuchen auf freiwillige Wiederholung:**

Anklicken des Fragezeichens auf der Maske Lektion: Teilnahme am Unterricht auf einer anderen Schulstufe.